TEHNIČKA ŠKOLA ŽUPANJA

## LABORATORIJSKE VJEŽBE **AUTOMATSKO VOĐENJE PROCESA**

LABORATORIJSKA VJEŽBA

- **TIPKALA I LED –**

**ŽUPANJA 2017**

U ovoj vježbi naučit ćemo ponešto o najjednostavnijim elektroničkim komponentama koje će nam služiti za davanje ulaznih podataka na mikrokontroler – tipkalima. Za razliku od dosad upoznatih komponenata, tipkalima nećemo upravljati pomoću mikrokontrolera, već ćemo s njih očitavati podatke – je li tipkalo pritisnuto ili otpušteno.

## **Tipkala**

Postoji puno raznih izvedbi tipkala. Na sljedećoj slici prikazana je jedna vrsta tipkala te njegov simbol u Fritzing programu.

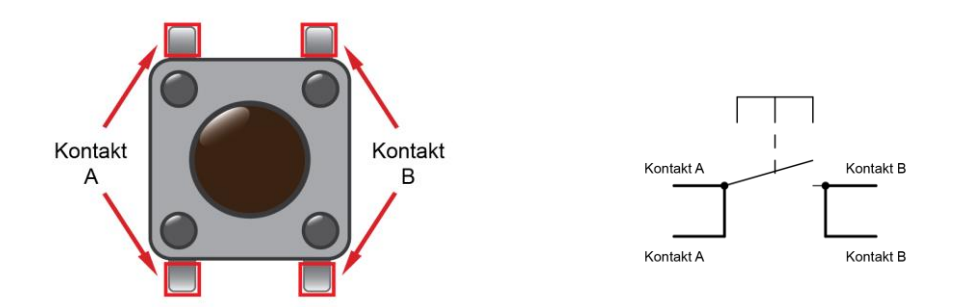

Kada je tipkalo otpušteno ono ne provodi struju, a kada je tipkalo zatvoreno ono provodi struju. Osnovni način spajanja tipkala na mikrokontroler prikazan je na sljedećoj slici:

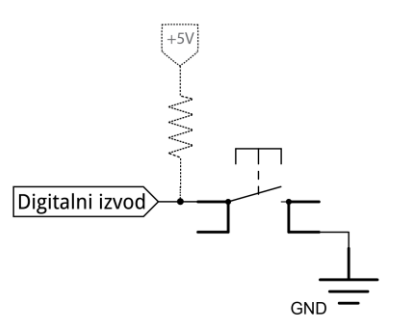

Otpornik prikazan na slici točkastom crtom naziva se pull-up otpornik i nalazi se u mikrokontroleru, a služi za definiranje stanja digitalnog izvoda kada je tipkalo otpušteno.

Kada je tipkalo otpušteno izvod mikrokontrolera spojen je preko otpornika na napon napajanja od 5V. Kako na tom otporniku nema pada napona na izvod mikrokontrolera je spojeno 5V i očitavamo visoko logičko stanje. Kada je tipkalo pritisnuto izvod mikrokontrolera spojen je direktno na masu napajanja i tada očitavamo nisko logičko stanje.

Znači: Pritisnuto tipkalo – očitavamo stanje LOW Otpušteno tipkalo – očitavamo stanje HIGH

## **Osnovni rad tipkala**

U ovome ćemo zadatku prikazati osnovni način kako očitati tipkalo i djelovati u odnosu na očitanje koje dobijemo.

Zadatak: Na mikrokontroler spojite jedno tipkalo i jednu svjetleću diodu. Napišite program koji će diodu uključivati i isključivati prema stanju tipkala. Ako je tipkalo pritisnuto dioda je uključena, a ako je tipkalo otpušteno dioda je isključena.

Slijedi prikaz spajanja:

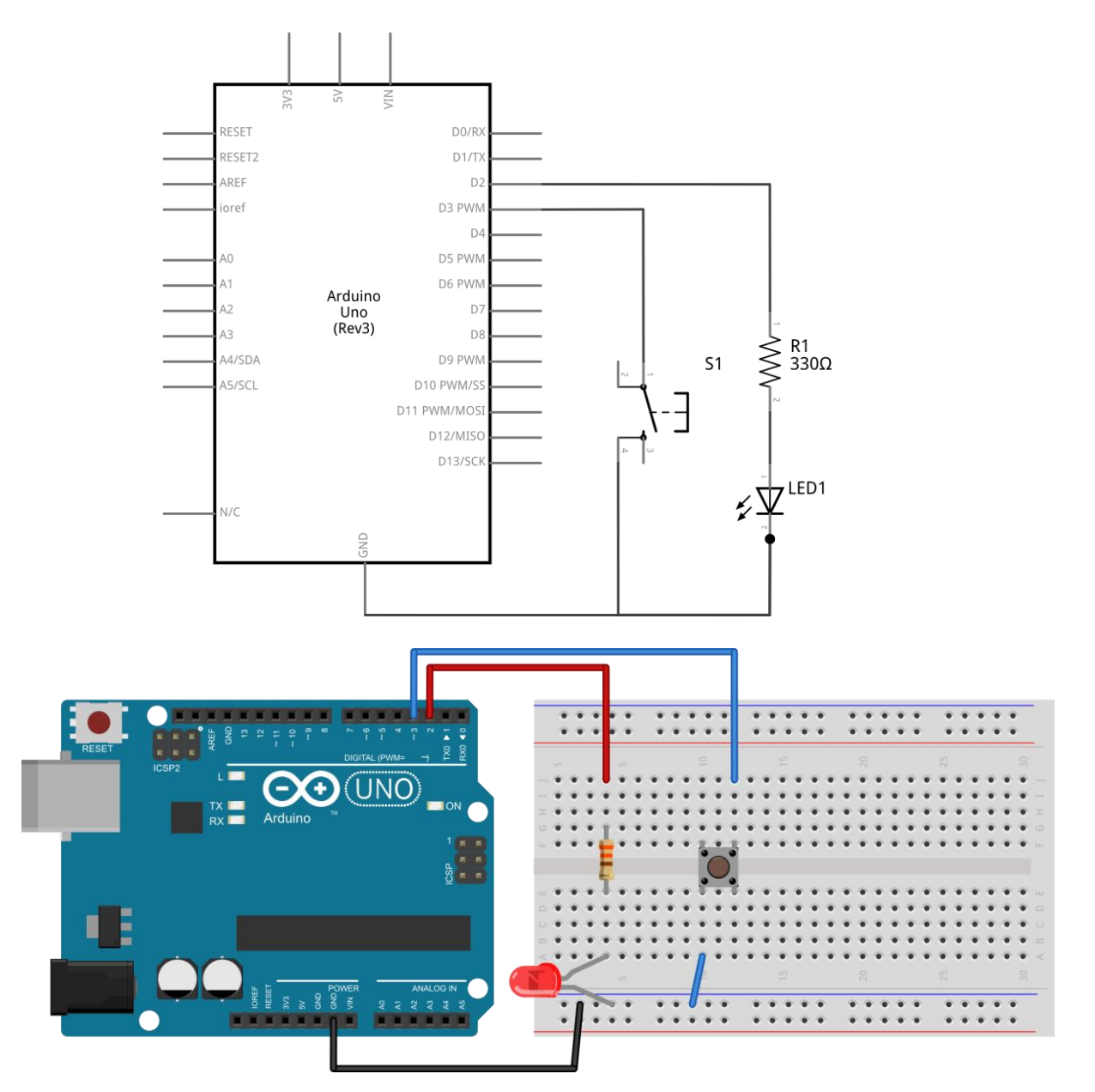

Programski kôd rješenja:

```
int led = 2;<br>
int tipkalo = 3;<br>
//definiraj tipkalo<br>
//definiraj tipkalo
                            //defining tipkalo = 3;int stanjeTipkala; //definiraj varijablu stanjeTipkala
void setup() {
 pinMode(led, OUTPUT); //postavi izvod led kao izlazni
 pinMode(tipkalo, INPUT_PULLUP);//postavi izvod tipkalo kao ulazni
 digitalWrite(led, LOW); //isključi led diodu -početno stanje
}
void loop() { 
 stanjeTipkala=digitalRead(tipkalo); //očitaj stanje tipkala
  if(stanjeTipkala==HIGH){ //ako je tipkalo otpušteno
    digitalWrite(led, LOW); //isključi LED diodu
 } else { //inače (ako je tipkalo pritisnuto)
   digitalWrite(led, HIGH); //uključi LED diodu
  }
}
```
U prvoj vježbi govorili smo da izvodi mikrokontrolera mogu raditi na dva načina rada – ulazni i izlazni. U prethodnoj smo vježbi radili samo sa svjetlećim diodama i njima smo željeli upravljati pomoću mikrokontrolera pa smo uvijek koristili naredbu pinMode(*naziv izvoda*, OUTPUT). Kod tipkala je situacija drugačija, s njih želimo očitavati stanje pa ćemo koristiti naredbu pinMode(*naziv izvoda*, INPUT\_PULLUP). Ovaj dodatak "\_PULLUP" govori nam da koristimo unutarnji *pull-up* otpornik u mikrokontroleru kako smo pojasnili prije ovog zadatka.

Kako bismo očitali u kojem je stanju tipkalo u prvom smo dijelu programa napravili jednu varijablu koju smo nazvali *stanjeTipkala*. Unutar loop dijela programa u nju ćemo pomoću naredbe digitalRead(*naziv izvoda*) očitavati stanje tipkala. Funkcija za očitanje tipkala vratit će nam jednu od dvije moguće vrijednosti – LOW ili HIGH. Kako bi provjerili u kojem se stanju nalazi tipkalo, tj. je li pritisnuto ili otpušteno iskoristit ćemo naredbu if. Ona ima sljedeću strukturu:

```
if(uvjet){ //ako je
  naredbe koje se izvršavaju ako je uvjet zadovoljen
 } else { //inače 
  naredbe koje se izvršavaju ako uvjet nije zadovoljen
 }
```
U ovom zadatku željeli smo postići da svjetleća dioda svijetli dok je tipkalo pritisnuto. Stoga je postavljen uvjet koji uspoređuje je li vrijednost varijable jednaka HIGH i ako jest onda isključuje diodu, a ako nije (onda je LOW) i uključuje diodu. Vrlo je bitno primijetiti da je za usporedbu jednakosti vrijednosti neke varijable i vrijednosti LOW ili HIGH ili bilo koje druge vrijednosti bitno koristiti operator == koji se naziva operator usporedbe, a ne operator = jer je on operator pridruživanja.

Zadatak: Na mikrokontroler spojite dva tipkala (na dva zasebna izvoda) i jednu svjetleću diodu. Napišite program koji će omogućiti da prvim tipkalom uključujemo svjetleću diodu a drugim tipkalom isključujemo svjetleću diodu.

Programski kôd rješenja:

```
int led = 2; // definition led = 2
int tipkalol = 3; //definiraj tipkalo1 = 3
int tipkalo2 = 4; // definition tipkalo2 = 4
voidsetup() { 
  pinMode(led, OUTPUT); //postavi izvod led kao izlazni
 pinMode(tipkalo1, INPUT PULLUP);//postavi izvod tipkalo1 kao ulaz
 pinMode(tipkalo2, INPUT_PULLUP);//postavi izvod tipkalo2 kao ulaz<br>digitalWrite(led, LOW); //isključi led diodu
                          //isključi led diodu
} 
voidloop() { 
  if(digitalRead(tipkalo1)==LOW){ //ako je tipkalo1 pritisnuto
   digitalWrite(led, HIGH); //uključi LED diodu
   } 
  if(digitalRead(tipkalo2)==LOW){ //ako je tipkalo2 pritisnuto
   digitalWrite(led, LOW); //isključi LED diodu
  } 
}
```
Očitanje svakog tipkala izvedeno je u zasebnoj if naredbi. Kada je pritisnutno prvo tipkalo program će uključiti svjetleću diodu, a kada je pritisnuto drugo tipkalo, program će ju isključiti.

Pogledajte što se događa kada stisnemo oba tipkala zajedno. Što zaključujete?

Zadatak: Na mikrokontroler spojite dva tipkala i jednu svjetleću diodu. Napišite program tako da svjetleća dioda bude uključena dok god je pritisnuto bilo koje od dva tipkala. Kada su oba tipkala otpuštena LED dioda ne svijetli.

Programski kôd rješenja:

Unutar uvjeta if naredbe upisali smo dva uvjeta između kojih smo postavili operator ||. Taj operator označava logičku funkciju ILI. Uvjet if petlje će biti zadovoljen onda kada su ili jedan ili drugi ili oba uvjeta zadovoljeni. Konkretno, u ovome primjeru, svjetleća dioda će se uključiti kada je pritisnuto bilo koje od tipkala.

Zadatak: Na mikrokontroler spojite dva tipkala i jednu svjetleću diodu. Napišite program koji će uključiti diodu kada su oba tipkala pritisnuta. U svim ostalim slučajevima LED dioda je isključena.

Programski kôd rješenja:

Unutar uvjeta if naredbe upisali smo dva uvjeta između kojih smo postavili operator &&. Taj operator označava logičku funkciju I. Uvjet if naredbe će biti zadovoljen samo onda kada su i jedan i drugi uvjet zadovoljeni. Konkretno, u ovome primjeru, svjetleća dioda će se uključiti kada su oba tipkala pritisnuta.

Zadatak: Na mikrokontroler spojite jedno tipkalo i jednu svjetleću diodu. Napišite program koji će svakim pritiskom tipkala invertirati stanje svjetleće diode – ako je dioda isključena, a korisnik stisne tipkalo, dioda će se uključiti i obrnuto.

Programski kôd rješenja:

Što primjećujete kada pritisnete tipkalo? Dogodi li se ponekad da pritisnete tipkalo a svjetleća dioda ne promijeni stanje?

To se događa zbog mehaničkog titranja tipkala. Naime, kada pritisnemo tipkalo ono zbog svojih mehaničkih svojstava nekoliko puta zatvori i otvori kontakt u vrlo kratkom vremenu. Zbog činjenice da se kôd u mikrokontroleru vrlo brzo izvršava, mikrokontroler ovo može detektirati i zamijeniti stanje svjetleće diode nekoliko puta, iako je korisnik tipkalo pritisnuo samo jednom. Postoji nekoliko rješenja ovoga problema, ali najjednostavnije rješenje je dodati kratku pauzu nakon očitanja tipkala pomoću funkcije delay, trajanja oko 50 milisekundi.

Ovo rješenje nije uvijek najbolje jer se usporava izvođenje programa, ali za početak rada s mikrokontrolerima bit će zadovoljavajuće. Bolja rješenja nadograditi ćemo u nekoj od sljedećih vježbi. Slijedi loop dio gornjeg programskog kôda sa dodanom delay naredbom.

```
void loop() { 
if(digitalRead(tipkalo)==LOW){ //ako je pritisnuto tipkalo<br>if(stanje==LOW){ //ako je stanje LOW
   if(stanje==LOW){ //ako je stanje LOW
                              //postavi stanje u HIGH
  } else { //inače
   stanje=LOW; //postavi stanje u HIGH
      } 
    delay(50); //čekaj 50 ms
digitalWrite(led, stanje); <br> //postavi izvod led u "stanje"
  }
}
```